## Izbor mentora predmeta teme

Ako se za neki završni smjer, za koji je navedeno da ima diplomski/završni ispit, izabire mentor, predmet ili tema, u prozoru [Pravila izbora mentora](https://wiki.srce.hr/pages/viewpage.action?pageId=1671678) [/predmeta/teme](https://wiki.srce.hr/pages/viewpage.action?pageId=1671678) navodi se semestar u kojem se taj izbor obavlja.

Student tada putem Studomata može odabrati mentora, predmet ili temu diplomskog rada. Ako se izbor ne provodi putem Studomata, studentov odabir može unijeti službenik s visokog učilišta. Također, u ovom okviru službenik s visokog učilišta može prihvatiti ili odbiti studentov odabir mentora.

Studenti mogu birati mentora/predmet/temu na Studomatu samo u godini kada su prvi put upisali nastavnu godinu

Izbor predmeta/mentora/teme na Studomatu se provodi u periodu koji je u [Akademskom kalendaru](https://wiki.srce.hr/display/TUT/Akademski+kalendar+-+izbornik+Nastavni+plan) naveden kao Izbor mentora/predmeta/teme na Studomatu za tekuću/sljedeću akademsku godinu (vrsta dana 24 ili 25). U studentskoj službi može se evidentirati i izvan tog perioda. Za studenta se mogu odjednom odabrati i mentor i tema i predmet, ali ono što je odobreno mora međusobno odgovarati (mentor s predmetom i temom). Odabrani mentor, tema i predmet ne moraju biti odabrani iste akademske godine. Student preko Studomata može odabrati:

൘

- mentora ili više njih s određenim prioritetima
- predmet ili više predmeta s određenim prioritetima
- jednu ili više tema koje su unaprijed zadane i odobrene

Nakon provođenja odabira potrebno je potvrditi ili odbiti studentov izbor mentora, predmeta ili teme. Izbor mentora, predmeta ili teme može potvrditi:

- Nastavnik kroz [Nastavnički portal](https://wiki.srce.hr/pages/viewpage.action?pageId=1672743) za studente koji su odabrali tog nastavnika kao mentora, odnosno predmet ili temu koju nastavnik predlaže. Nastavnik može potvrditi odnosno, odbaciti:
	- o sebe kao mentora
	- <sup>O</sup> temu koju je predložio
	- $\circ$  predmet nad kojim ima dozvolu za rad.
- Službenik s visokog učilišta koji ima dozvolu za rad s modulom Studiji i studenti koji može potvrditi ili odbaciti studentov izbor za sve studente s visokog učilišta. Osoba mora imati dozvolu za rad s podacima o nastavnom programu i rad s podacima o studentima i upisima.

Student putem Studomata saznaje što mu je odobreno nakon što je period u kojem je moguće odabrati mentora/predmet/temu na Studomatu završio.

Prozor Izbor mentora/predmeta/teme pokreće se odabirom opcije izbornika Završetak studija, te zatim odabirom opcije Izbor mentora/predmeta/teme.

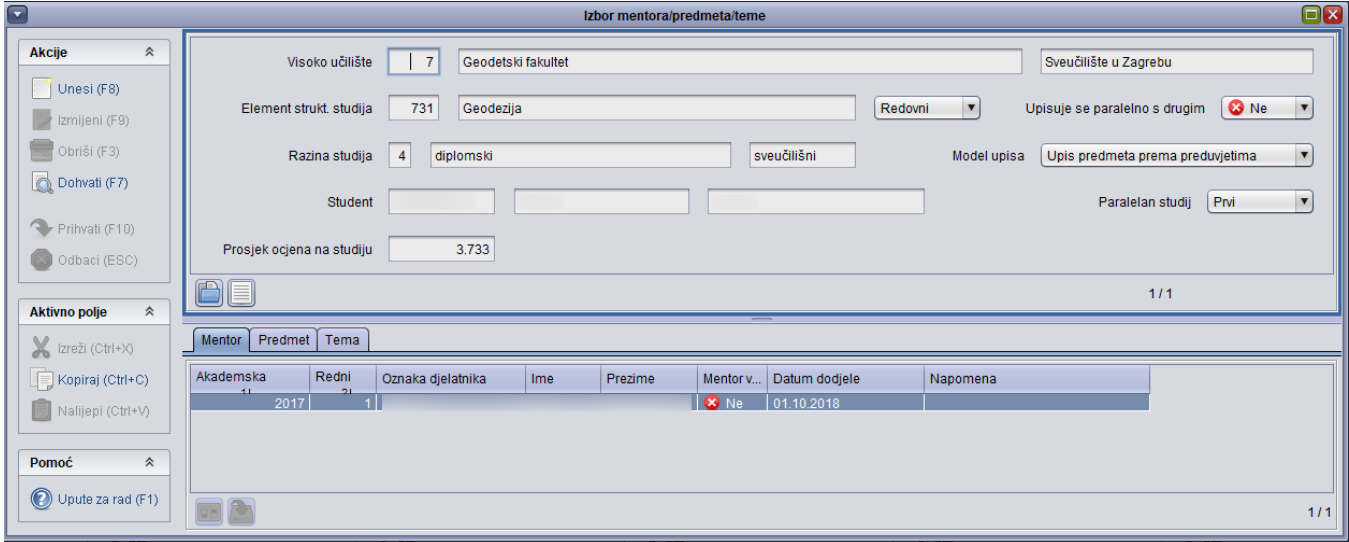

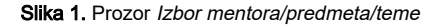

Prozor Izbor mentora/predmeta/teme podijeljen je na 2 okvira:

- U gornjem su okviru prikazani podaci o studentu
- Donji se okvir sastoji od 2 kartice:
- Mentor
- $\circ$  Predmet
- $\circ$  Tema